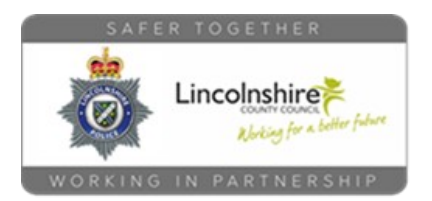

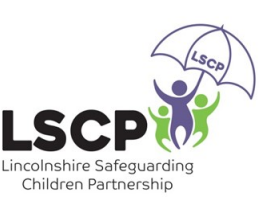

Roblox Parental

## Controls

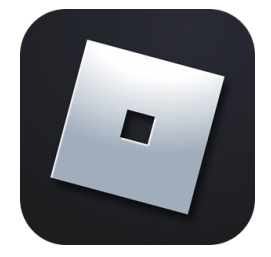

Want to know how to keep in control when your child goes on Roblox? Here is how you do it….

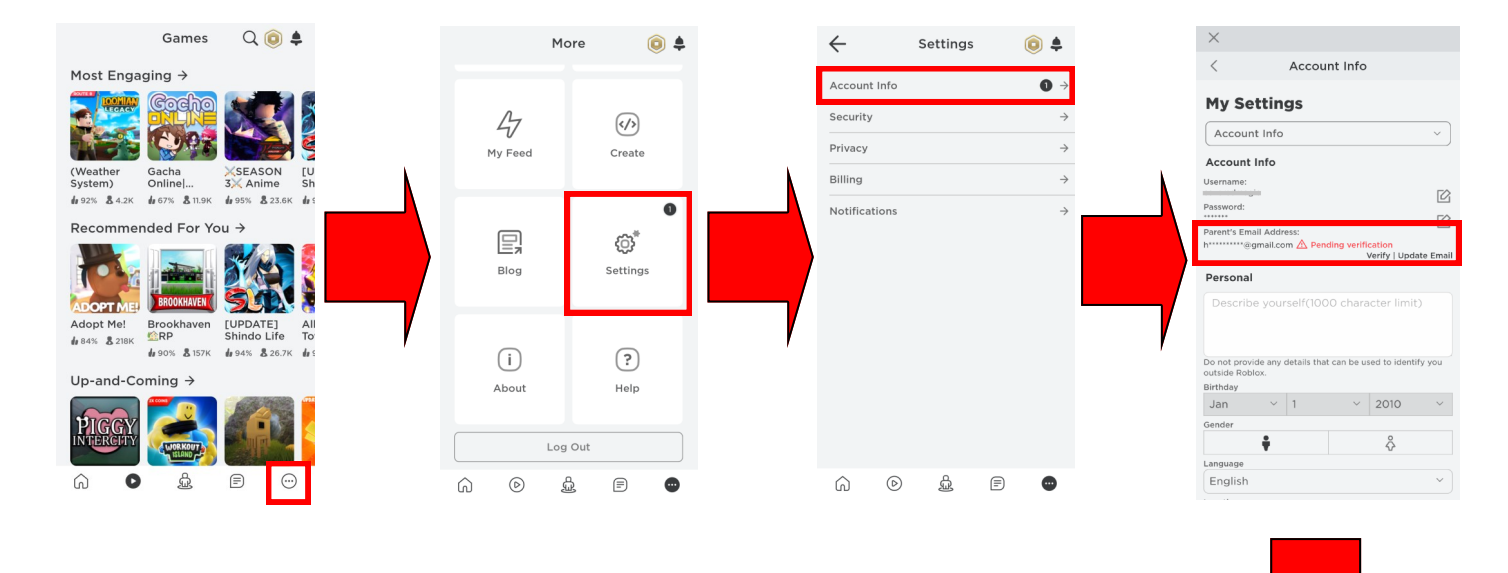

- Open Roblox and tap on the **More** button on the bottom
- Tap the **Settings** option
- Tap on **Account Info**
- Add your **email address** and click on the link when the email comes through

**This will enable you to use the parental controls in Roblox and also means that, if their account gets hacked, you can reset the password using your email.**

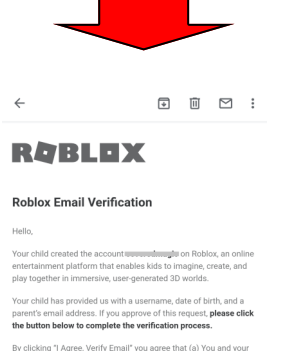

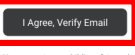

our Parent's Guide to neip your<br>vm and find halnful tine for cre

To learn more about parental controls visit the Internet Matters website

internet matters.org

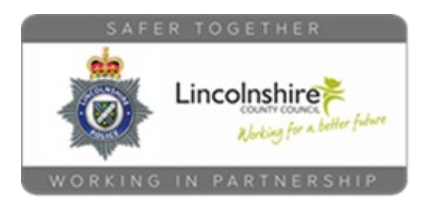

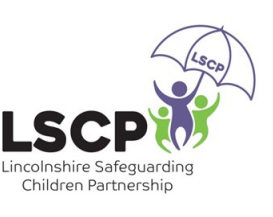

Roblox Parental

## Controls

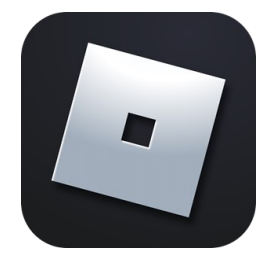

How to use the parental controls once you have verified your email

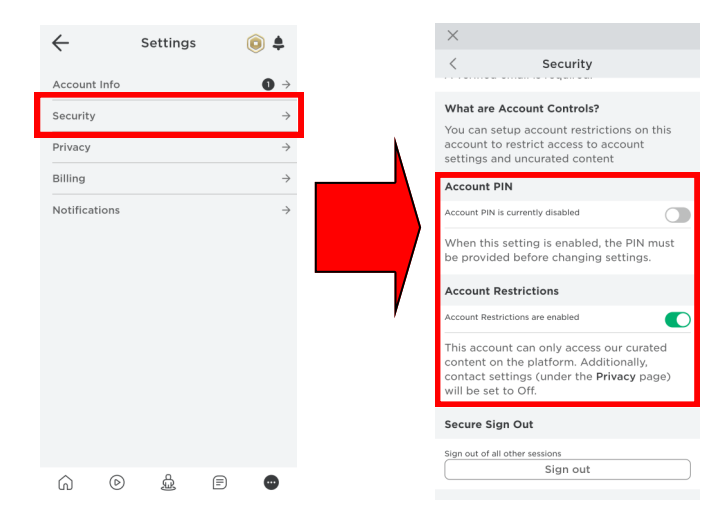

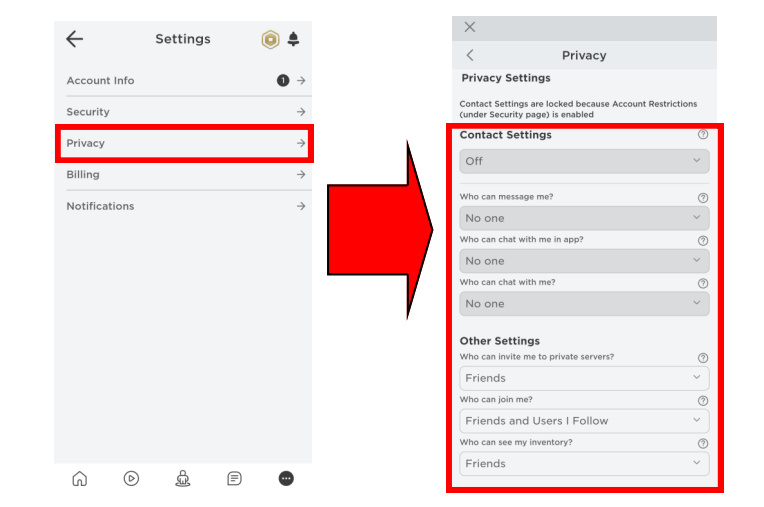

To lock the setting with a PIN and automatically restrict contact settings:

- Go back to the **Settings** option.
- Tap on **Security** and scroll to the **Account Controls**.
- Enable **PIN** and **Account Restrictions.**

To manage how they can interact with other users (without turning on **Account Restrictions**):

- Go back to the **Settings** option.
- Tap on **Account Info.**
- Tap on **Privacy**
- Select options to turn off ingame chat, messaging and friending features

To learn more about parental controls visit the Internet Matters website

internet matters.org